Hard-to-find made easy®

# **USB-C Multiport Adapter - 4K 60Hz HDR10 HDMI or DisplayPort - 3 x USB (10Gbps) - 100W PD - Extended Cable**

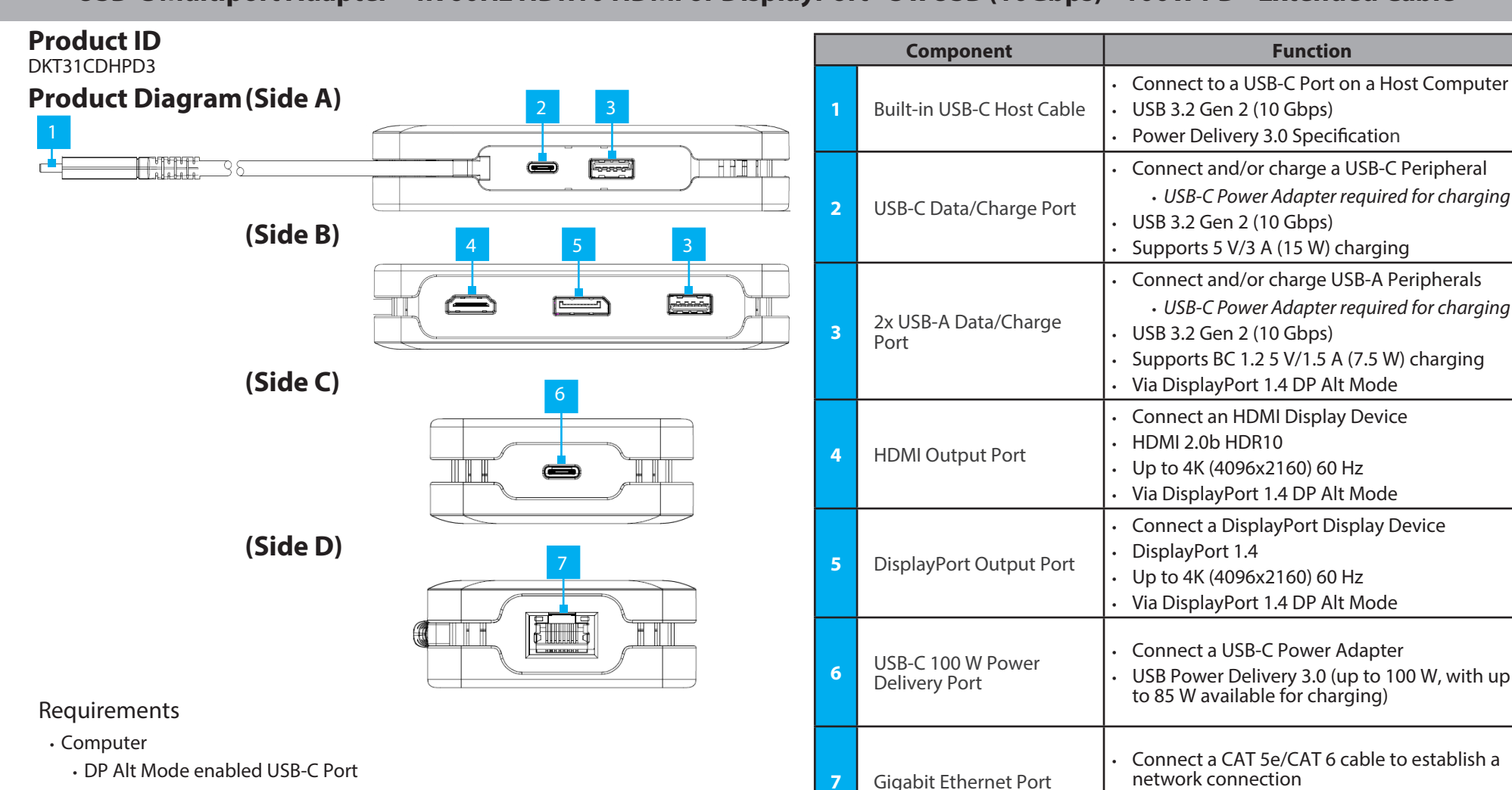

For the latest drivers, manuals, product information, technical specifications, and declarations of conformance, please visit: www.StarTech.com/DKT31CDHPD3

## Package Contents

- USB-C Multiport Adapter x 1
- Quick-Start Guide x 1

• 10/100/1000 Mbps

# **Installation**

## Side A Ports

- 1. Connect the **Built-in USB-C Host Cable**, located on the Multiport Adapter, to a USB-C Port on your Host Computer. Your Host Computer will automatically detect the Multiport Adapter and install the required drivers.
- 2. Connect a USB Peripheral Device to the **USB-C Data/Charge Port**, located on the Multiport Adapter.

### **Notes:**

- Power and charge the connected Peripheral Device with up to 5 V/3 A (15 W).
- A USB-C power adapter must be connected to the **USB-C 100 W Power Delivery Port**, located on the Multiport Adapter, to charge Peripheral Devices.
- Without a power adapter connected, the **USB-C Data/Charge Port** will output whatever bus power is available, up to 4.5 W.
- 3. Connect USB Peripheral Devices to the **USB-A Data/Charge Ports**, located on the Multiport Adapter.

### **Notes:**

- Power and charge the connected Peripheral Devices with up to 5 V/1.5 A
- $\cdot$  (7.5 W).
- A USB-C power adapter must be connected to the **USB-C 100W Power Delivery Port** on the Multiport Adapter, in order to charge Peripheral Devices.
- Without a power adapter connected, the **USB-A Data/Charge Ports** will output whatever bus power is available, up to 4.5 W.

## Side B Ports

4. Connect a DisplayPort Enabled Display Device, to the **DisplayPort Output Port,**  located on the Multiport Adapter, using a DisplayPort Cable.

Use of Trademarks, Registered Trademarks, and other Protected Names and Symbols

This manual may make reference to trademarks, registered trademarks, and other protected names and/or symbols of thirdparty companies not related in any way to StarTech.com. Where they occur these references are for illustrative purposes only and do not represent an endorsement of a product or service by StarTech.com, or an endorsement of the product(s) to which this manual applies by the third-party company in question. StarTech.com hereby acknowledges that all trademarks, registered trademarks, service marks, and other protected names and/or symbols contained in this manual and related documents are the property of their respective holders.

PHILLIPS® is a registered trademark of Phillips Screw Company in the United States or other countries.

Warranty Information

This product is backed by a 3-year warranty.

For further information on product warranty terms and conditions, please refer to www.startech.com/warranty. Limitation of Liability

In no event shall the liability of StarTech.com Ltd. and StarTech.com USA LLP (or their officers, directors, employees or agents) for any damages (whether direct or indirect, special, punitive, incidental, consequential, or otherwise), loss of profits, loss of business, or any pecuniary loss, arising out of or related to the use of the product exceed the actual price paid for the product. Some states do not allow the exclusion or limitation of incidental or consequential damages. If such laws apply, the limitations or exclusions contained in this statement may not apply to you.

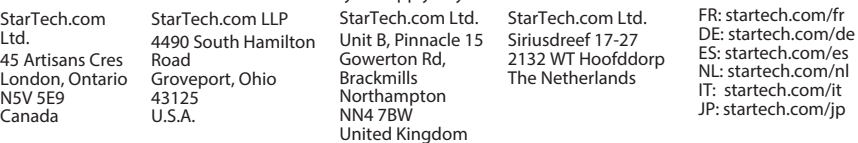

5. Connect an HDMI Enabled Display Device, to the **HDMI Output Port**, located on the Multiport Adapter, using an HDMI cable.

#### **Notes:**

- This Multiport Adapter supports a single video signal output. If displays are connected to both the **HDMI** and **DisplayPort Video Outputs**, the Host Computer operating system will detect only one display, and both displays will show the same output.
- The Host Computer's USB-C port must support DP Alt Mode in order to output video.
- Video performance, such as resolution, and refresh rate depends upon the connected Host Computer's video controller. Please verify the specifications of the Host Computer.

## Side C Ports

6. Connect a USB-C Power Adapter (up to 100 W) from an AC outlet to the **USB-C 100 W Power Delivery Port** on the Multiport Adapter, to charge the Host Computer that's connected to the **Built-in USB-C Host Cable**.

**Note:** The Multiport Adapter reserves 15 W of power, with up to 85 W available for charging your Host Computer.

## Side D Ports

7. Connect a CAT 5e/CAT 6 cable from your Network Device (e.g. Router, Switch, Modem, etc.) to the **Gigabit Ethernet Port** on the Multiport Adapter, to access the network via a wired LAN connection.

### Regulatory Compliance

FCC -- Part 15

This equipment has been tested and found to comply with the limits for a Class B digital device, pursuant to part 15 of the FCC<br>Rules. These limits are designed to provide reasonable protection against harmful interference instructions, may cause harmful interference to radio communications. However, there is no guarantee that interference will not occur in a particular installation. If this equipment does cause harmful interference to radio or television reception, which can be determined by turning the equipment off and on, the user is encouraged to try to correct the interference by one or more of the following measures:

- • Connect the equipment into an outlet on a circuit different from that to which the receiver is connected.
- Consult the dealer or an experienced radio/TV technician for help

This device complies with part 15 of the FCC Rules. Operation is subject to the following two conditions:

(1) This device may not cause harmful interference, and (2) this device must accept any interference received, including interference that may cause undesired operation. Changes or modifications not expressly approved by StarTech.com could void the user's authority to operate the equipment.

#### Industry Canada Statement

This Class B digital apparatus complies with Canadian ICES-003.

Cet appareil numérique de la classe [B] est conforme à la norme NMB-003 du Canada.

CAN ICES-3 (B)/NMB-3(B)

This device complies with Industry Canada licence-exempt RSS standard(s). Operation is subject to the following two conditions: (1) This device may not cause interference, and (2) This device must accept any interference, including interference that may cause undesired operation of the device.

Le présent appareil est conforme aux CNR d'Industrie Canada applicables aux appareils radio exempts de licence. L'exploitation est autorisée aux deux conditions suivantes:

(1) l'appareil ne doit pas produire de brouillage, et (2) l'utilisateur de l'appareil doit accepter tout brouillage radioélectrique subi, même si le brouillage est susceptible d'en compromettre le fonctionnement.

#### IC Radiation Exposure Statement:

This equipment complies with IC RSS-102 radiation exposure limit set forth for an uncontrolled environment. This equipment should be installed and operated with minimum distance 20cm between the radiator and your body.